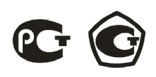

## **АНАЛИЗАТОР ПАРАМЕТРОВ ТРЕХФАЗНОЙ СЕТИ OMIX P99-MLА-3-0.5-RS485**

#### **Руководство по эксплуатации v. 2020-11-13 VAK**

Omix P99-MLA-3-0.5-RS485 – анализаторы параметров трехфазной сети, измеряющие гармоники тока и напряжения, фазное напряжение, линейное напряжение, фазную силу тока, частоту тока, ток небаланса, напряжение небаланса, активную мощность, реактивную мощность, коэффициент мощности, активную энергию и реактивную энергию.

#### **ОСОБЕННОСТИ**

- Анализатор гармоник до 31 включительно.
- Два импульсных выхода для активной и реактивной энергии.
- Большой ЖК-лисплей с полсветкой.
- Возможность подключения через трансформаторы тока и напряжения.
- Класс точности 0,5.
- Может выдерживать длительные перегрузки в 1,2 раза, а также кратковременные перегрузки в 10 раз в течение 5 с (для токового входа) и в 2 раза в течение 1 с (для входа напря жения).
- Интерфейс RS-485.
- Щитовой корпус.

# **ЭЛЕМЕНТЫ ПРИБОРА**

- 1. ЖК-лисплей.
- 2. Индикатор нагрузки.
- 3. Кнопка **SET**.
- 4. Кнопка  $\leftarrow$
- 5. Кнопка  $\rightarrow$
- 6. Кнопка  $\leftarrow$

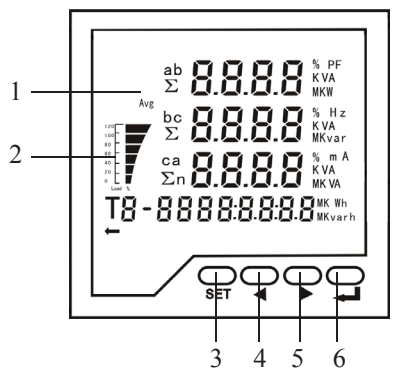

*Рис. 1 – Управляющие элементы*

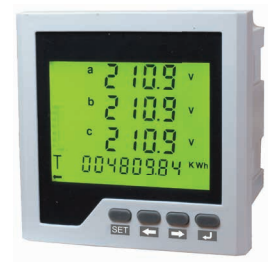

#### **УСТАНОВКА ПРИБОРА**

- 1. Вырежьте в щите прямоугольное отверстие размером 92×92 мм.
- 2. Установите прибор в отверстие.
- 3. Закрепите прибор в щите с помощью четырех креплений (входят в комплектацию прибора) таким образом, чтобы щит оказался между передней панелью и креплением.

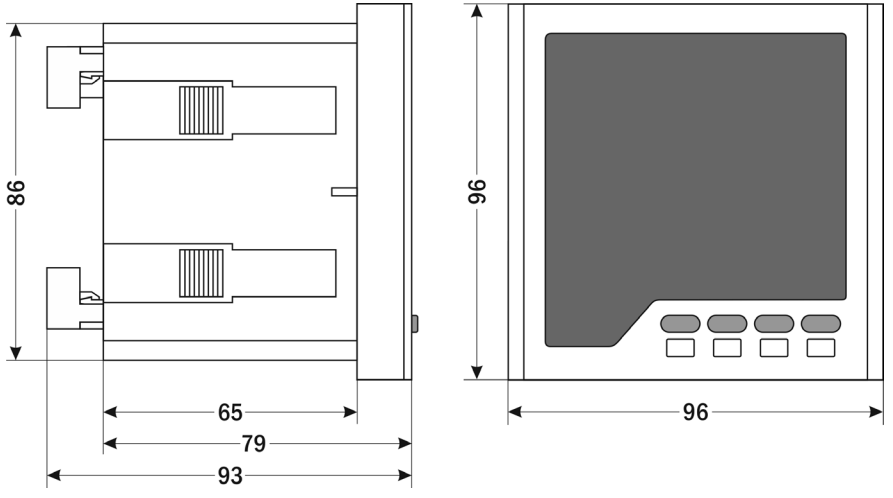

*Рис. 2 – Размеры прибора*

# **МЕРЫ ПРЕДОСТОРОЖНОСТИ**

- 1. Перед подключением прибора удостоверьтесь, что измеряемая цепь обесточена.
- 2. Не роняйте прибор и не подвергайте его ударам.
- 3. В помещении, где установлен прибор, окружающий воздух не должен содержать токопроводящую пыль и взрывоопасные газы.

### **ПОДКЛЮЧЕНИЕ ПРИБОРА**

Подключите прибор к сети в соответствии со схемой подключения (рис. 3).

Для подключения трансформаторов тока и напряжения воспользуйтесь соответствующей схемой (рис. 4–6).

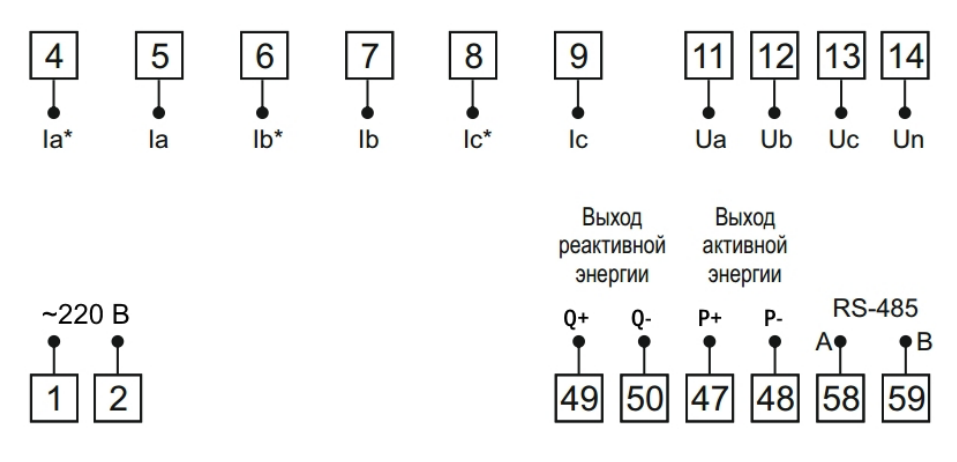

*Рис. 3– Схема подключения*

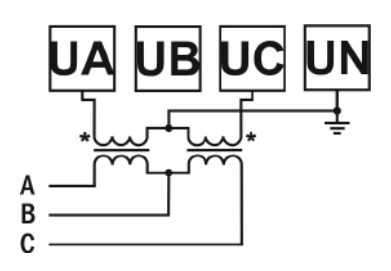

*Рис. 4 – Подключение трансформатора напряжения (трехфазная цепь без нейтрали)*

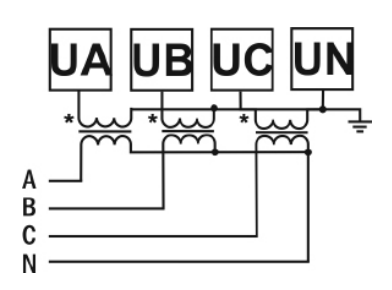

*Рис. 5 – Подключение трансформатора напряжения (трехфазная цепь с нейтралью)*

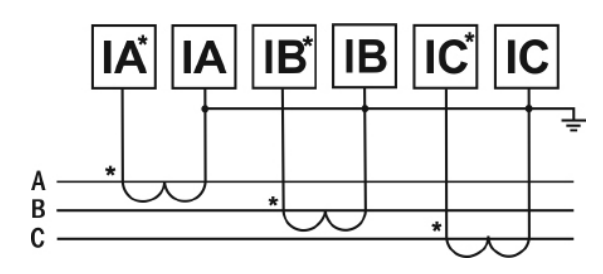

*Рис. 6– Подключение трансформатора тока*

### **ДОПОЛНИТЕЛЬНАЯ ИНФОРМАЦИЯ ПО ПОДКЛЮЧЕНИЮ**

Питание данного прибора ~220 В. При использовании источника питания переменного тока во избежание повреждения прибора рекомендуется использовать предохранитель на 1 А.

Если напряжение на измерительном входе выше допустимого, то рекомендуется использовать в цепи трансформатор напряжения и предохранитель на 1 А.

Если сила тока на измерительном входе выше допустимой, то рекомендуется использовать в цепи трансформатор тока.

**Импульсный выход** состоит из четырех клемм: **P+** и **P–** – выходы активной энергии, **Q+** и **Q–** – выходы реактивной энергии.

#### **РАБОТА С ПРИБОРОМ**

- 1. При включении питания на ЖК-дисплее загорятся все символы, и через 1 секунду прибор перейдет в режим измерения.
- 2. Для изменения отображаемых на ЖК-дисплее измеряемых величин нажимайте  $k$ нопки  $\leftarrow$  и  $\rightarrow$ .

| Номер          | Параметр                                                  | Пример индикатора                                                          | Описание                                                                                                    |  |
|----------------|-----------------------------------------------------------|----------------------------------------------------------------------------|----------------------------------------------------------------------------------------------------|--|
| 1              | Фазное напряжение,<br>прямая активная<br>энергия          | ∘5774 <sub>′</sub><br>5774<br>5774<br>$\mathtt{c}$<br>00290805 ***<br>ब्रह | Раздельное отображение<br>напряжения по каждой фазе.<br>$Ua=5774 B$<br>$Ub=5774B$<br>$Uc = 5774 B$<br>Прямая активная энергия<br>2908,05 кВт·ч                    |  |
| $\overline{2}$ | Линейное<br>напряжение, обратная<br>активная энергия      | ab<br>bc<br>ca<br>-001000.02 ***                                           | Раздельное отображения<br>линейного напряжения<br>$Uab=10$ $\kappa B$<br>$Ubc=10$ $\kappa B$<br>$Uca=10$ $\kappa B$<br>Обратная активная энергия<br>1000,02 кВт·ч |  |
| 3              | Сила тока по<br>каждой фазе, прямая<br>реактивная энергия | sooo<br>спп<br>000050.00                                                   | Раздельное отображение силы<br>тока по каждой фазе.<br>$Ia=5$ A<br>$Ib=5 A$<br>$Ic=5$ A<br>Прямая реактивная энергия<br>50 кВАр-ч                                 |  |

*Таблица 1. Отображение измеряемых величин*.

*Продолжение таблицы 1*

| Номер          | Параметр                                                                                                   | Пример индикатора                                                                            | Описание                                                                                                    |  |
|----------------|----------------------------------------------------------------------------------------------------|----------------------------------------------------------------------------------------------|----------------------------------------------------------------------------------------------------|--|
| $\overline{4}$ | Суммарные активная<br>мощность, реактивная<br>мощность, полная<br>мощность, обратная<br>реактивная энергия | ∑86.60 …<br>$_{\Sigma}$ 00<br>$\mathbf{L}$ Kvar<br>$_\Sigma$ 85.50 m<br>000 10008 Kvart<br>Т | Суммарня активная мощность<br>$P = 86, 6$ $\kappa B$ T<br>Суммарня реактивная мощность<br>Q=0 кВАр<br>Суммарня полная мощность<br>$S=86,6$ $\kappa BA$<br>Обратная реактивная энергия<br>100,08 кВАр-ч |  |
| 5              | Активная мощность,<br>реактивная мощность,<br>полная мощность<br>для фазы А, прямая<br>активная энергия    | ∂ 288 7<br>Kvar<br>I<br>288<br><b>LVA</b><br>00290805 ***<br>T                               | Активная мощность по фазе А<br>Ра=28,87 кВт<br>Реактивная мощность по фазе А<br>Qa=0 кBAp<br>Полная мощность по фазе А<br>Sa=28,87 кВА<br>Прямая активная энергия<br>2908,05 кВт∙ч                     |  |
| 6              | Активная мощность,<br>реактивная мощность,<br>полная мощность<br>для фазы В, обратня<br>активная энергия   | 2887<br>kW<br>0000<br>b<br>Т<br>-00100002 ***                                                | Активная мощность по фазе В<br>РЬ=28,87 кВт<br>Реактивная мощность по фазе В<br>Qb=0 кBAp<br>Полная мощность по фазе В<br>Sb=28,87 кВА<br>Обратная активная энергия<br>1000,02 кВт·ч                   |  |
| $\tau$         | Активная мощность,<br>реактивная мощность,<br>полная мощность<br>для фазы С, прямая<br>реактивная энергия  | 2887<br>T<br>°288<br>T<br>00005000 <sub>Kvarh</sub>                                          | Активная мощность по фазе С<br>Рс=28,87 кВт<br>Реактивная мощность по фазе С<br>Qc=0 кВАр<br>Полная мощность по фазе С<br>Sc=28,87 кВА<br>Прямая реактивная энергия<br>50 кВАр-ч                       |  |
| 8              | Среднее значение<br>тока, ток нулевой<br>последовательности,<br>обратная реактивная<br>энергия             | Avg<br>.000<br>00005000 ***<br>т<br>ಱದ−                                                      | Среднее значение тока<br>$I=5 A$<br>Ток нулевой<br>последовательности<br>0,006A<br>Обратная реактивная энергия<br>50 кВАр-ч                                                                            |  |

*Продолжение таблицы 1*

| Номер | Параметр                                                                                                  | Пример индикатора                                                                                                    | Описание                                                                                                    |  |  |
|-------|----------------------------------------------------------------------------------------------------|----------------------------------------------------------------------------------------------------|----------------------------------------------------------------------------------------------------|--|--|
| 9     | Суммарный<br>коэфициент<br>мощности, частота<br>тока, напряжение<br>небаланса, прямая<br>активная энергия | PF<br>Σ<br>H <sub>z</sub><br>Σ<br>$\Sigma$ n<br>00290805 ***<br>T                                                                                              | Суммарный коэффициент<br>мощности<br>$\cos \varphi = 1$<br>Частота тока<br>f=50 Гц<br>Напряжение небаланса<br>$U=9B$<br>Прямая активная энергия<br>2908,05 кВт·ч                                     |  |  |
| 10    | Коэффициент<br>мощности для каждой<br>фазы, обратная<br>активная энергия                                  | 999<br>-00100                                                                                                    | Раздельное отображение<br>коэффициента мощности по<br>каждой фазе.<br>$\cos \varphi_a = 0.999$<br>$\cos \varphi_b = 0.999$<br>$\cos \varphi_c = 0.999$<br>Обратная активная энергия<br>1000,02 кВт·ч |  |  |
| 11    | 1-я гармоника<br>напряжения                                                                               | аŗ<br>∑ LI<br>THD<br>∑ LI<br>$\cdot$ $\blacksquare$<br>$10.0\%$<br>ΣÜ<br>П.<br>ब्रह                                                                            | Раздельное отображение 1-й<br>гармоники напряжения по<br>каждой фазе<br>10%                                                                                                    |  |  |
|       |                                                                                                    | Для гармоник со 2 по 30 индикация и шаги идентичны                                                                                                    |                                                                                                    |  |  |
| 41    | 31-я гармоника<br>напряжения                                                                              | THD<br>$^{\circ}$ $\Box$<br>1 I 1%<br>ப<br>1 LI LI V<br>-31                                                                                                    | Раздельное отображение 31-й<br>гармоники напряжения по<br>каждой фазе<br>10%                                                                                                    |  |  |
| 42    | 1-я гармоника тока                                                                                        | $1 \nabla \cdot \nabla \cdot \mathcal{S}$<br>$a \nabla$<br>∑ ∐<br>$1$ Li, Li, A<br>bП<br>THD<br>ΣΙ<br>c r<br><b>ITI</b> %<br>ΣÌΙ<br><b>LILIA</b><br>8 I<br>ಀೣೣ | Раздельное отображение 1-й<br>гармоники напряжения по<br>каждой фазе<br>10%                                                                                                    |  |  |

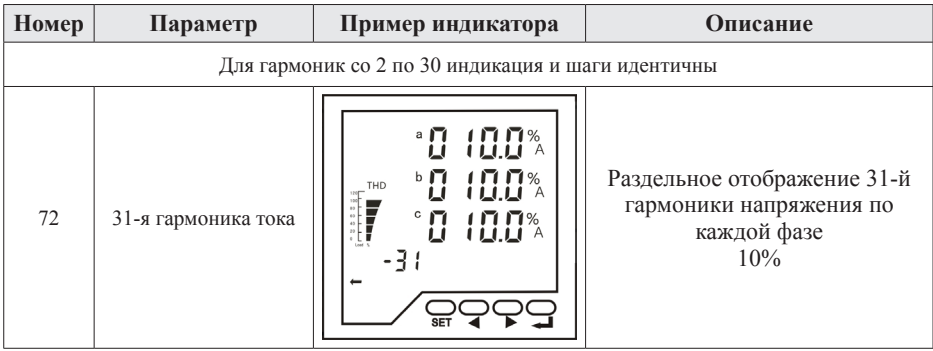

## РЕЖИМ ПРОГРАММИРОВАНИЯ

Для входа в режим программирования нажмите и удерживайте в течение 5 секунд кнопку SET, после чего прибор перейдет к выбору раздела меню настройки. Для

выбора разделов меню и параметров нажимайте кнопки  $\leftarrow \mu \rightarrow$ . Для входа в раздел меню и для редактирования выбранного параметра нажмите кнопку SET. Для изменения числовых параметров нажимайте кнопки:  $\leftarrow$  - для увеличения значения,  $\rightarrow$  - для уменьшения значения, SET - для изменения положения курсора. Для сохранения установленного значения параметра нажмите кнопку - Для возврата к выбору раздела меню нажмите кнопку – Для возврата в режим измерения нажмите кнопку ← в режиме выбора разделов меню.

Информацию о режиме программирования см. в таблице на с. 8.

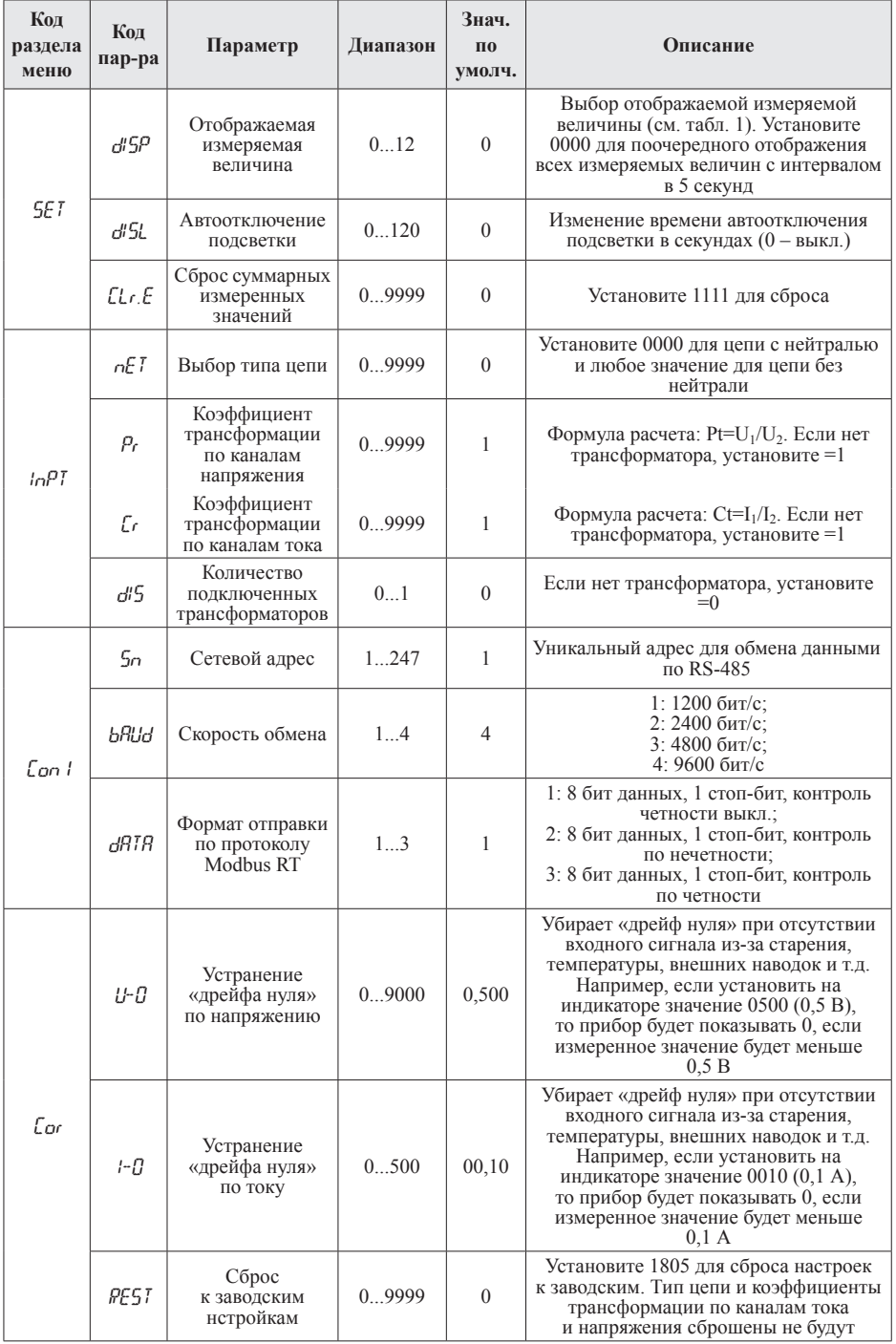

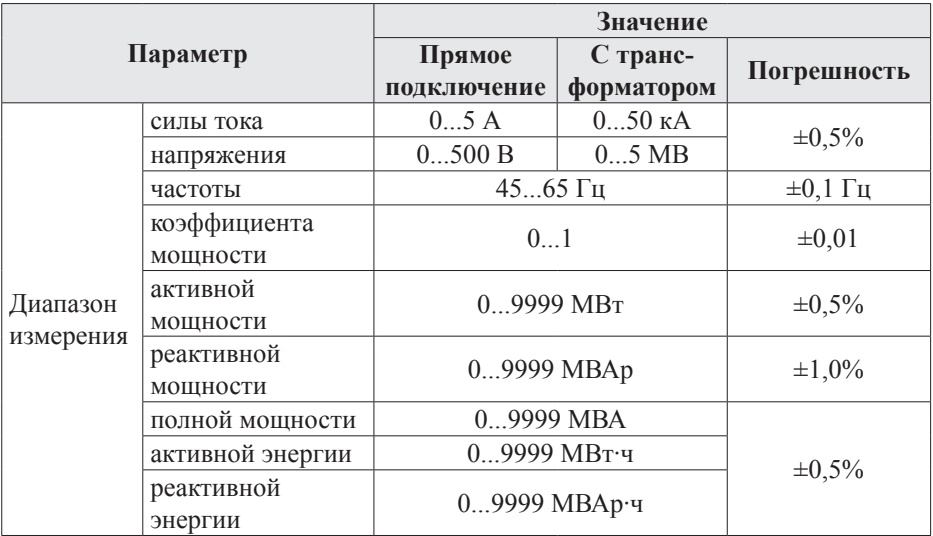

# ТЕХНИЧЕСКИЕ ХАРАКТЕРИСТИКИ

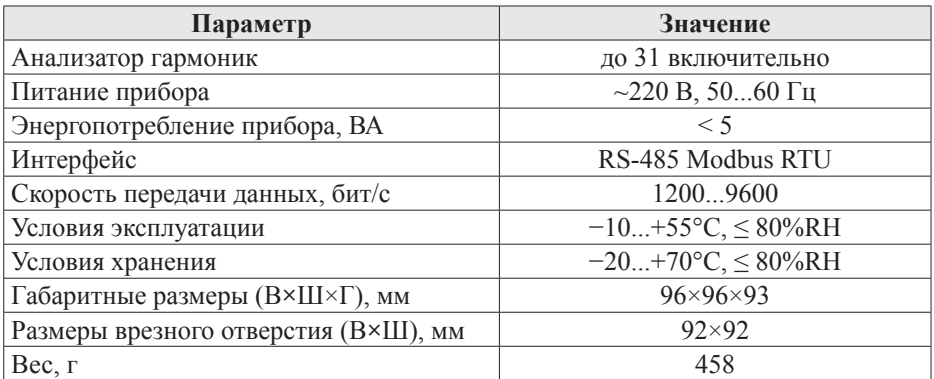

# **КОМПЛЕКТАЦИЯ**

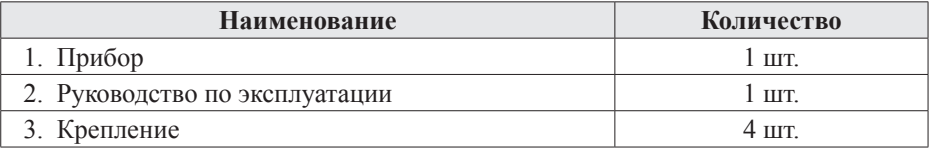

# **ГАРАНТИЙНЫЕ ОБЯЗАТЕЛЬСТВА**

Гарантийный срок составляет 12 месяцев от даты продажи. После окончания срока действия гарантии за все работы по ремонту и техобслуживанию с пользователя взимается плата. Поставщик не несет никакой ответственности за ущерб, связанный с повреждением изделия при транспортировке, в результате некорректного использования, а также в связи с модификацией или самостоятельным ремонтом изделия пользователем.

## ДОПОЛНИТЕЛЬНАЯ ИНФОРМАЦИЯ

При подключении прибора по RS-485 пользователю может быть полезна следующая информация.

| Старт | Адрес  | Код<br><b>функции</b> | Ланные | Контрольная<br>сумма | Конеп |  |
|-------|--------|-----------------------|--------|----------------------|-------|--|
| бит   | т байт | . байт                | N байт | 2 байта              | бит   |  |

Таблица 2. Формат кадра сообщения

Таблица 3. Функции Modbus RTU, используемые в приборе

| Код функции<br>Название |                  | Описание                               |  |
|-------------------------|------------------|----------------------------------------|--|
| 03H                     | Чтение регистра  | Считать данные с одного или нескольких |  |
|                         |                  | непрерывных регистров                  |  |
| 10H                     |                  | Записать данные в один или несколько   |  |
|                         | Запись регистров | непрерывных регистров                  |  |

Таблица 4. Адресная область меню: 03Н (чтение) и 10Н (запись)

| Адрес  | Код   | Значение                                                                                                    |  | Атрибут       |
|--------|-------|----------------------------------------------------------------------------------------------------|--|---------------|
| $01H*$ | IJZ   | Сетевой адрес прибора<br>word                                                                                    |  | $\frac{q}{3}$ |
| $01H*$ | ТХК   | Скорость обмена.<br>$00H - 9600$ бит/с<br>$01H - 4800$ бит/с<br>word<br>$02H - 2400$ бит/с<br>$03H - 1200$ бит/с |  | V/3           |
| 02H    | X51   | Выбор типа цепи                                                                                                  |  | $\frac{q}{3}$ |
| 03H    | PI    | Коэффициент трансформации по каналам напряжения                                                                  |  | $\frac{q}{3}$ |
| 04H    | ΓT    | Коэффициент трансформации по каналам тока                                                                        |  | 4/3           |
| $BH*$  | ית וע | Выбор отображаемой измеряемой<br>величины (см. табл. 1)                                                          |  | q/3           |
| $BH*$  | ]IISL | Изменение времени автоотключения<br>подсветки в секундах (0 - выкл.)                                             |  | V/3           |

| Адрес | Код             | Значение                           |                                  | Тип   | Атрибут |
|-------|-----------------|------------------------------------|----------------------------------|-------|---------|
| 25H   | IJа             | Фазное напряжение. Фаза А.         | U=(отображаемое                  | word  | Ч       |
| 26H   | Шъ              | Фазное напряжение. Фаза В.         |                                  | word  | Ч       |
| 27H   | Uс              | Фазное напряжение. Фаза С.         |                                  | word  | Ч       |
| 28H   | Uab             | Линейное напряжение. L1-L2         | значение)/10                     | word  | Ч       |
| 29H   | Шос             | Линейное напряжение. L2-L3         |                                  | word  | Ч       |
| 2AH   | Uca             | Линейное напряжение. L3-L1         |                                  | word  | Ч       |
| 2BH   | lа              | Сила тока. Фаза А.                 |                                  | word  | Ч       |
| 2CH   | IЬ              | Сила тока. Фаза В.                 | I= (отображаемое<br>значение)/10 | word  | Ч       |
| 2DH   | Ιc              | Сила тока. Фаза С.                 |                                  | word  | Ч       |
| 2EH   | Рa              | Активная мощность. Фаза А.         |                                  | word  | Ч       |
| 2FH   | ΡЬ              | Активная мощность. Фаза В.         |                                  | word  | Ч       |
| 30H   | $P_C$           | Активная мощность. Фаза С.         |                                  | word  | Ч       |
| 31H   | $\rho_{\rm S}$  | Суммарная активная мощность        |                                  | word  | Ч       |
| 32H   | Ūа              | Реактивная мощность. Фаза А.       | Р=(отображаемое<br>значение)/10  | word  | Ч       |
| 33H   | ŪЬ              | Реактивная мощность. Фаза В.       |                                  | word  | Ч       |
| 34H   | Ūс              | Реактивная мощность. Фаза С.       |                                  | word  | Ч       |
| 35H   | Os              | Суммарная реактивная<br>мощность   |                                  | word  | Ч       |
| 36H   | PF <sub>a</sub> | Коэффициент мощности. Фаза<br>A.   |                                  | word  | Ч       |
| 37H   | РFЬ             | Коэффициент мощности. Фаза<br>B.   | PF= (отображаемое                | word  | Ч       |
| 38H   | PFC             | Коэффициент мощности. Фаза<br>C.   | значение)/1000                   | word  | Ч       |
| 39H   | $PF_S$          | Суммарный коэффициент<br>мощности. |                                  | word  | Ч       |
| 3AH   | Sа              | Полная мощность. Фаза А.           |                                  | word  | Ч       |
| 3BH   | SЬ              | Полная мощность. Фаза В.           | Р=(отображаемое                  | word  | Ч       |
| 3CH   | Sс              | Полная мощность. Фаза С.           | значение)/10                     | word  | Ч       |
| 3DH   | Ss              | Суммарная полная мощность          |                                  | word  | Ч       |
| 3EH   | F               | Частота тока                       | F= (отображаемое<br>значение)/10 | word  | Ч       |
| 47H   | ΕΡΡ             | Прямая активная энергия            |                                  | float | Ч       |
| 49H   | EPN             | Обратная активная энергия          | W= (отображаемое                 | float | Ч       |
| 4BH   | EOP             | Прямая реактивная энергия          | значение) Вт                     | float | Ч       |
| 4DH   | WON             | Обратная реактивная энергия        |                                  | float | Ч       |

Таблица 5. Адресная область параметров: 03Н (чтение) и 0Н (запись)

### Примечания:

- 1. Формат посылки: 1 старт-бит, 8 бит данных, 1 стоп-бит.
- 2. Для чтения параметров, имеющих одинаковые адреса (отмечены \*), следует перевести полученное значение из десятичной системы в шестнадцаричную и разбить получившееся число на две равные половины (добавьте на место старшего разрядо 0, если в полученном значении 3 разряда), после чего каждую из половин перевести из шестнадцаричной системы в десятичную. Например, опрашивая адрес ВН, было принято от прибора значение 496. После перевода его в шестнадцатеричную систему получится значение 1F0. Добавив на место старшего разряда 0 и разбив число на две равные половины, получим два числа 01 и F0. Переведем каждое из них в десятичную систему и получим, что DISP=1, а DISL=240.
- 3. «Ч» означает, что параметр имеет атрибут только чтение (используйте команду 03H). «Ч/З» означает, что параметр имеет атрибут чтения и записи (используйте команды 03Н и 10Н). Запрещено записывать в адреса, которые не имеют атрибут записи и не указаны в списке выше.